## **Порядок приема заявок и материалов на конкурс**

- 1. Материалы принимаются вместе с заявкой на конкурс.
- *2.* Для этого необходимо записать материал в видео формате. Имя файла должно соответствовать структуре: ФИО \_номинация. *например: Иванова И.И.\_ видео-урок по физике.*
- 3. Выложить его на любой облачный сервис (например: mail, yandex, google и т.д.) Открыть доступ к этому файлу и ссылку вставить при подаче заявки в раздел «материалы».

Загрузить файл и получить ссылку можно следующими способами:

## **Mail.ru**

- 1. Войдите в свой аккаунт mail.ru
- 2. Перейдите в облако майл
- 3. Загрузите видео файл в облако майл **© облако**  $\triangle$  Mound **В** Осенние скидки Диск-О Загрузить в Мои файлы  $\bigcirc$  Загрузить  $\bullet$  Создать  $\bullet$  $\bullet$ CONDED > Eutóniotesi + Bigeo  $0+$ TAPMO: 100 FR Beconatrició Перетащите сюд для загруз Свободно 64 4 ГБ из 100 ГБ Mor • Увеличить объем Mayoussan **Выбрать файлы**  $3404 + 600$ Снять огран **1 год обучения** 4 класс народники 4. Откройте доступ по ссылке к этому файлу.

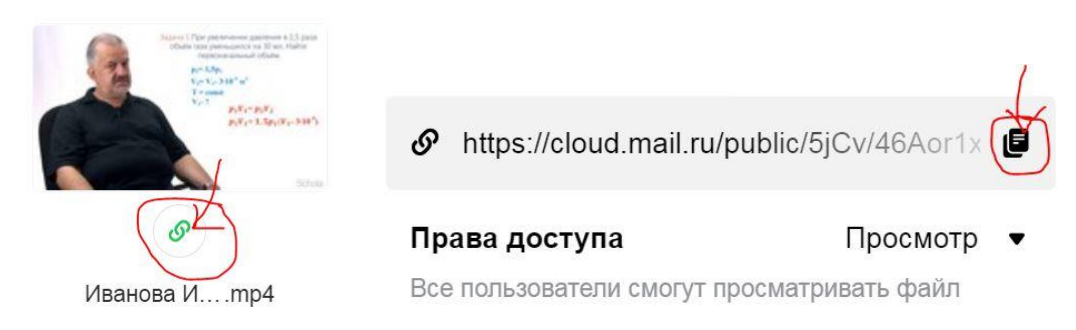

5. Вставьте ссылку при подаче заявки в раздел «материалы».

## **Yandex.ru**

1. Войдите в свой аккаунт yandex.ru

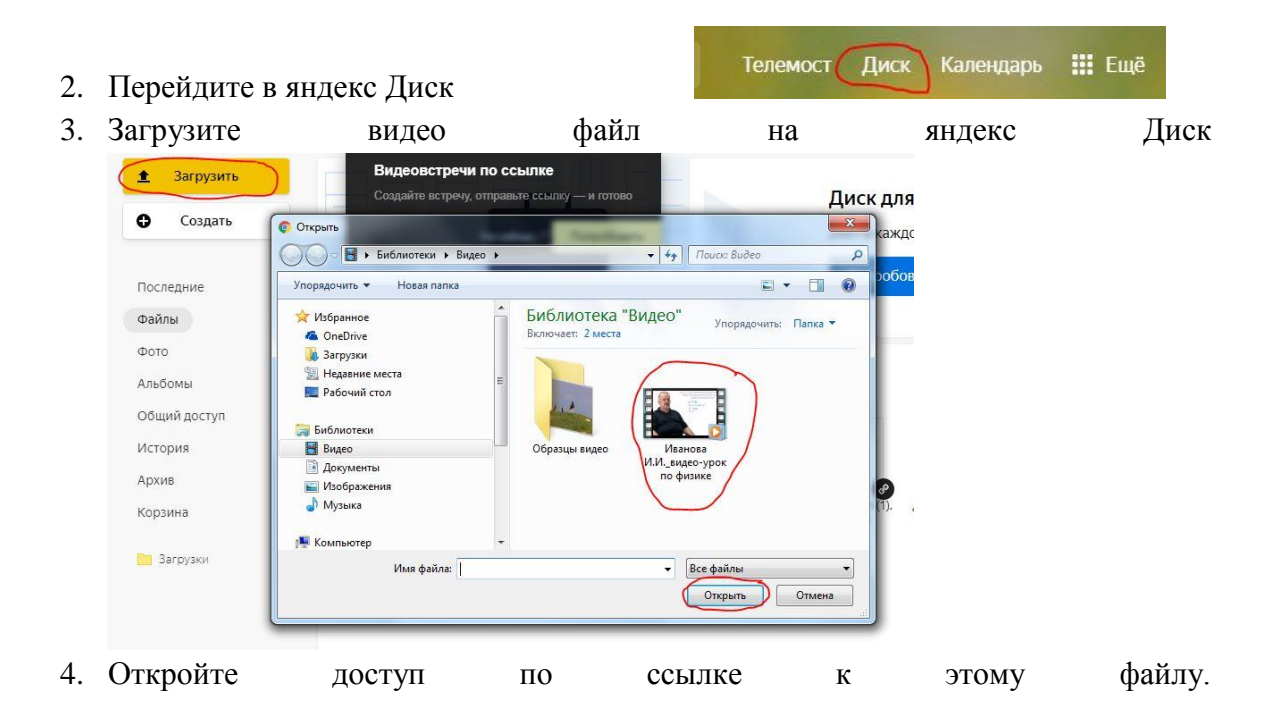

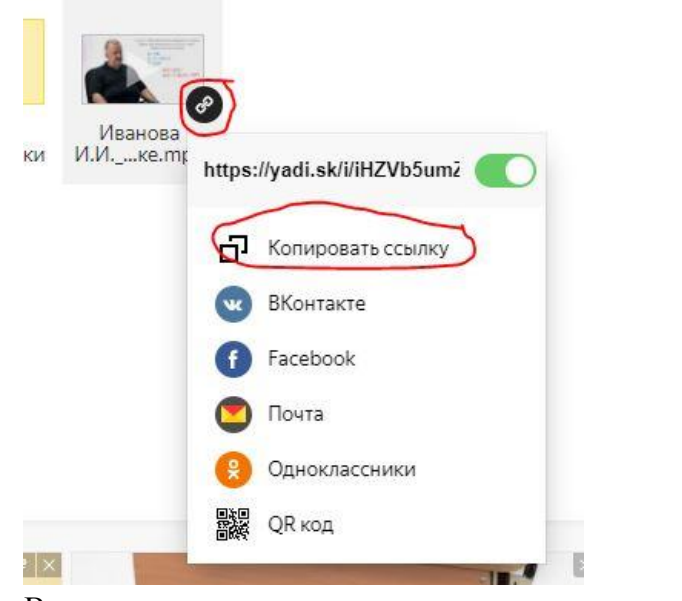

5. Вставьте ссылку при подаче заявки в раздел «материалы».

## **Google.ru**

6. Войдите в свой аккаунт google.ru

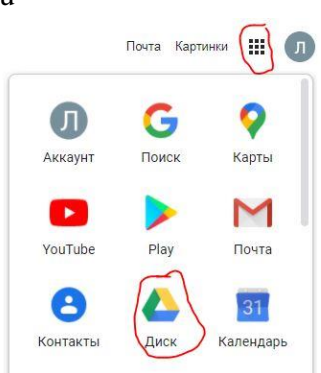

7. Перейдите в google Диск

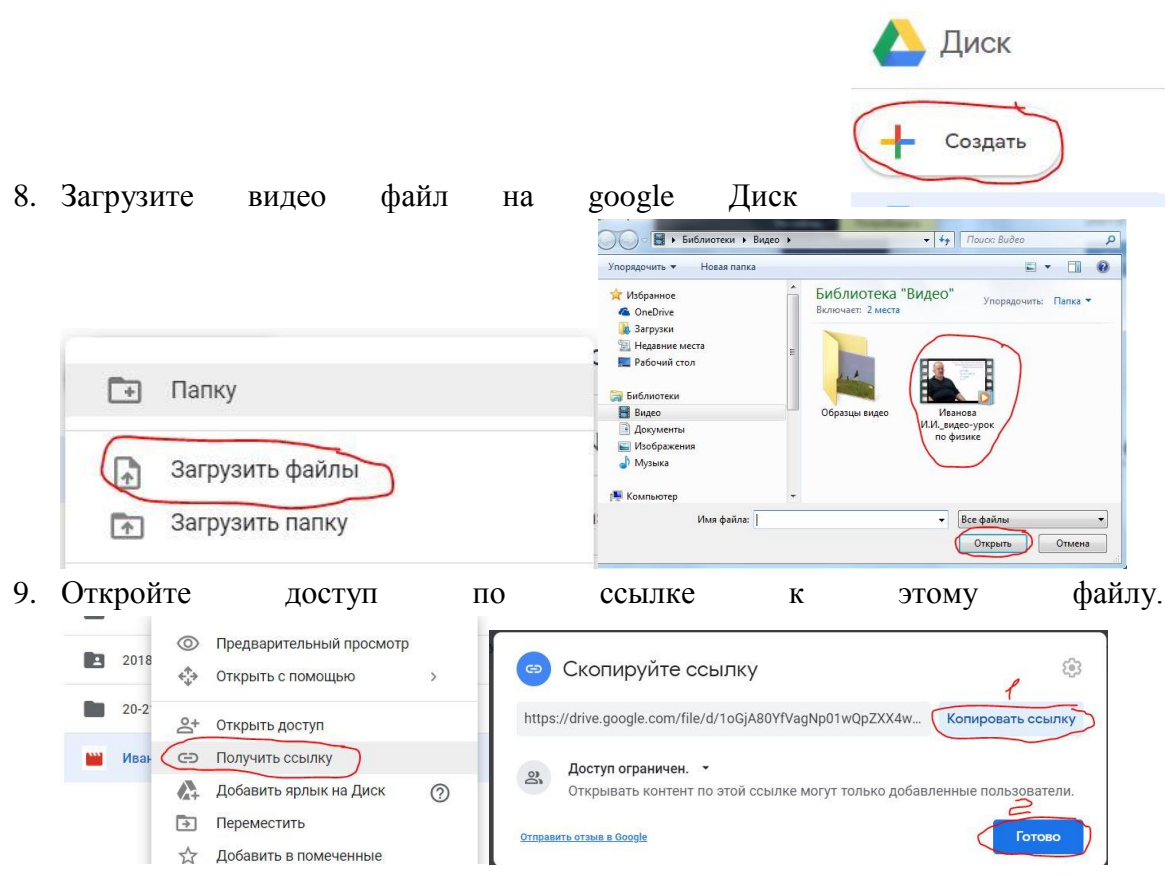

10. Вставьте ссылку при подаче заявки в раздел «материалы».